# Quick Start Guide

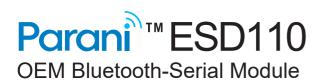

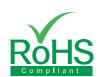

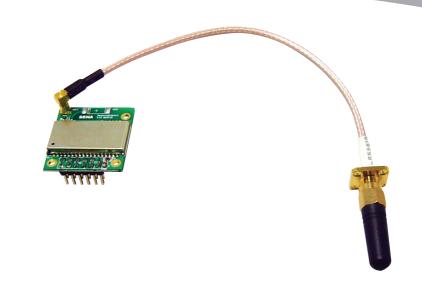

### **Pinout & Cabling**

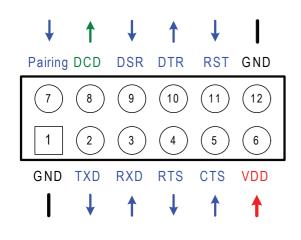

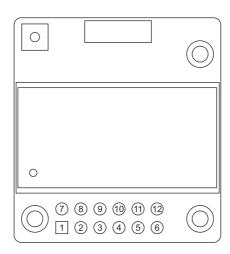

| Pin# | Signal  | Direction | Description                           | Signal Level |
|------|---------|-----------|---------------------------------------|--------------|
| 11   | GND     |           | Power Ground                          | Ground       |
| 22   | TxD     | Output    | UART Data Output                      | TTL          |
| 3    | RxD     | Input     | UART Data Input                       | TTL          |
| 4    | RTS     | Output    | UART Ready to Send                    | TTL          |
| 5    | CTS     | Input     | UART Clear to Send                    | TTL          |
| 66   | VDD     | Input     | DC Input (3.0~3.3V)                   | Power        |
| 7    | Pairing | Input     | Pairing Input (Active Low)            | TTL          |
| 8    | DCD     | Output    | Bluetooth Connect Detect (Active Low) | TTL          |
| 9    | DSR     | Input     | Data Set Ready                        | TTL          |
| 10   | DTR     | Output    | Data Terminal Ready                   | TTL          |
| 11   | RST     | Input     | Reset (Active Low)                    | TTL          |
| 12   | GND     | -         | Power Ground                          | Ground       |

#### **Connection**

① Connect the default (stub) antenna to the ESD110

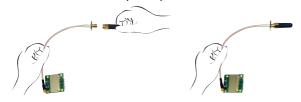

2 Connect the ESD110 to the Development Borad

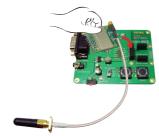

#### 3 Connect the power to the Development Board

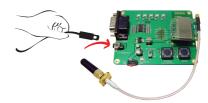

4 Connect the serial cable to the Development Board

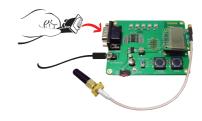

## **Configuration**

I. Configuration using the ParaniWizard

ParaniWizard is used for simple configuration of point-to-point communications between two Parani-ESD units.

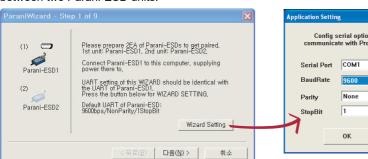

Follow the steps in the ParaniWizard

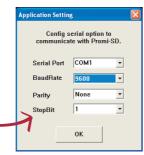

Parani-FSD Series default configuration is 9600 bps Baud rate. 8 Data bits. No Parity. 1 Stop bit and H/W flow control

- II. Configuration using the ParaniWin or Hyper terminal program Using ParaniWin or Hyper terminal program, user can make pairing in any of the following situations.
- Between two Parani-ESD units.
- Between a Parani-ESD unit and other Bluetooth device.

For connecting to other Bluetooth device, configuration mode must be set to "Mode 3(Connectable and Discoverable)".

For more information, refer to the User Manual. You may download the ParaniWin and User Manual from website at http://www.ParaniSerial.com